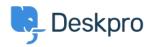

Kennisbank > Using Deskpro > Admin > How do I change the fields on the ticket form?

## How do I change the fields on the ticket form?

Eloise Rea - 2023-09-19 - Reacties (0) - Admin

## **Question:**

How can I change the fields displayed when a user submits a ticket from the portal?

## Answer:

You can add and configure ticket fields from Admin > Ticket Structure > Ticket Fields

Then you edit the form under **Ticket Structure > Departments** using the **Form** tab. This function is in the **Departments** section because each department can have its own form. This means you can request different information for a support ticket and a sales ticket.

|                    | ation Permissions Form Website Embed                                                                                    |      |    |
|--------------------|----------------------------------------------------------------------------------------------------|------|----|
| orm                |                                                                                                    |      |    |
| Custom Form Editor |                                                                                                    | -    |    |
|                    | custom layout that applies only to this department. Any changes you<br>yout will not affect any others.   rm Agent Form | u ma | ĸe |
| <b>∷</b> Us        | er Name & Email (Single-line Text)                                                                                      |      |    |
| 🔢 De               | partment (Select Field)                                                                                                 |      |    |
| ∷ Cc               | (Single-line Text)                                                                                                    |      |    |
| 🔢 Su               | bject (Single-line Text)                                                                                                |      |    |
| 🔢 Re               | quest type (Select Field)                                                                                               | ¢ i  | Ĩ  |
| 🔢 De               | vice Form (Display)                                                                                                    |      |    |
|                    | vice Request form upload (File)                                                                                         |      |    |
| 🔢 De               |                                                                                                    |      |    |
|                    | ssage (Multi-line Text)                                                                                                 |      |    |

Note that you use this screen to re-arrange the order of the form. There is also a separate tab for both the User and Agent form.

For more details, see <u>Department Forms</u> in the admin guide.